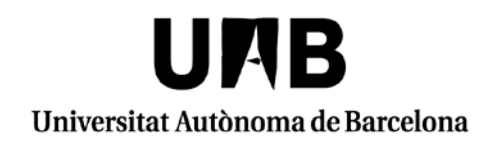

## **SIGM@(USUARI DEPAR)**

# **Consulta Registre de Tesi,Pla de Recerca i Activitats (PD RD 99/2011)**

**Bellaterra (Cerdanyola del Vallès), juliol de 2013**

Quan l'alumne ja s'ha matriculat del 1er Seguiment de la tesi, s'activa la inscripció i seguiment de la tesi:

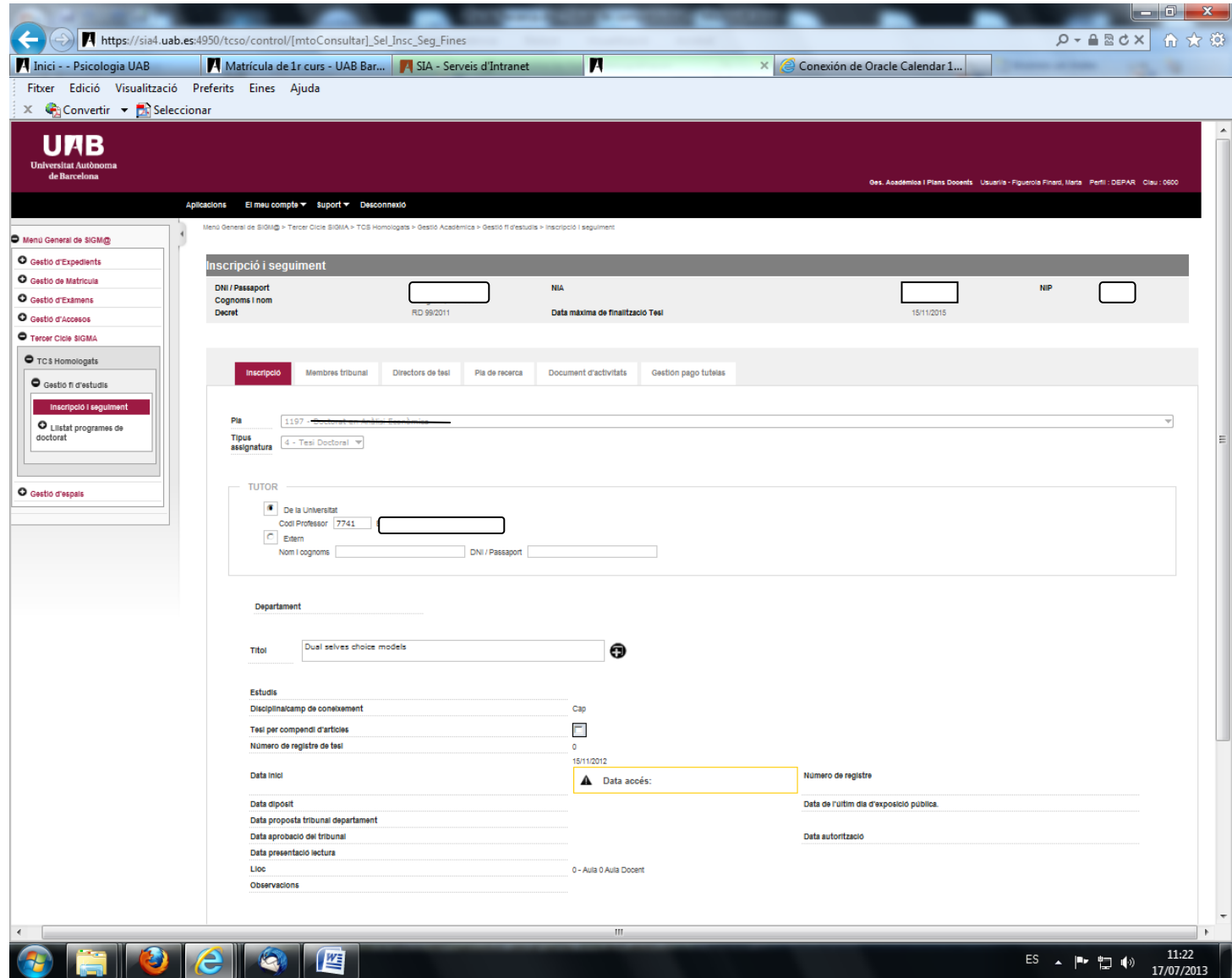

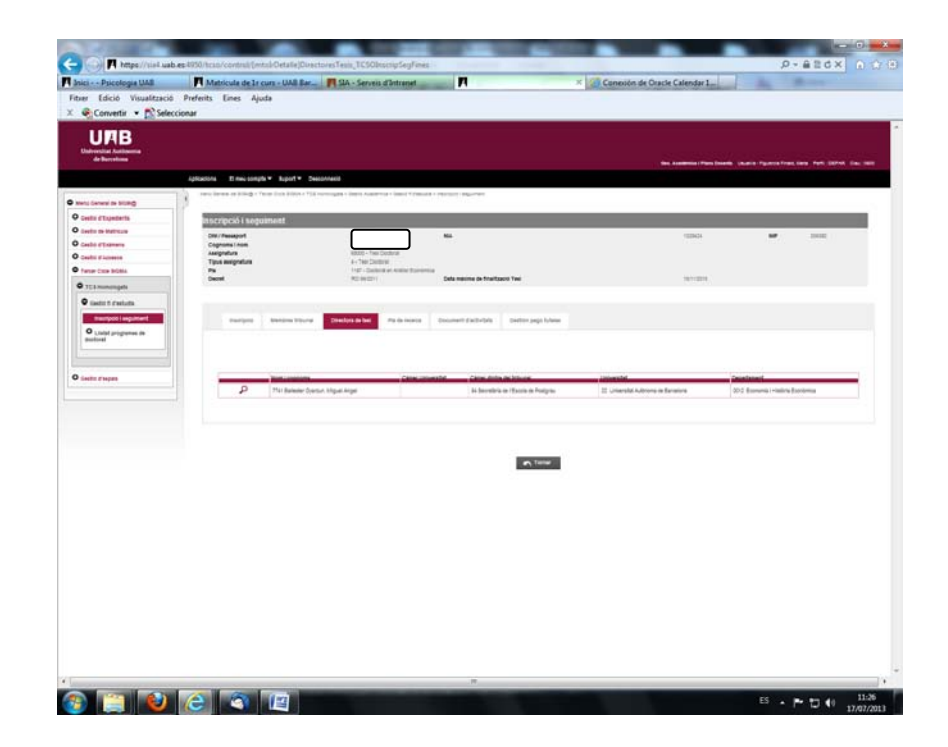

#### **Pla de recerca**

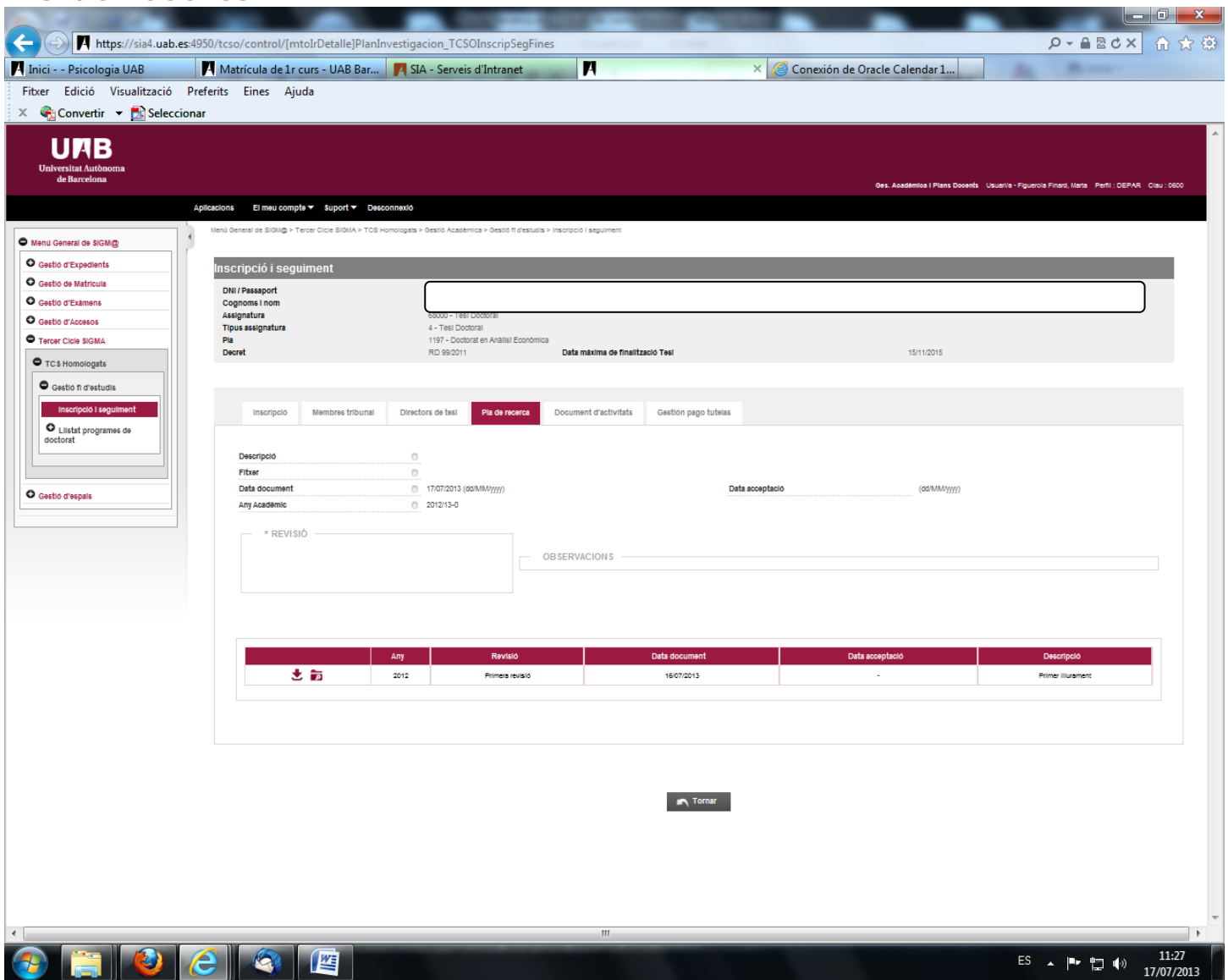

### **La CAD del Programa de Doctorat pot fer un protocol/instruccions per l'ús d'aquest aplicatiu.**

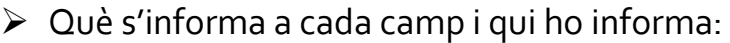

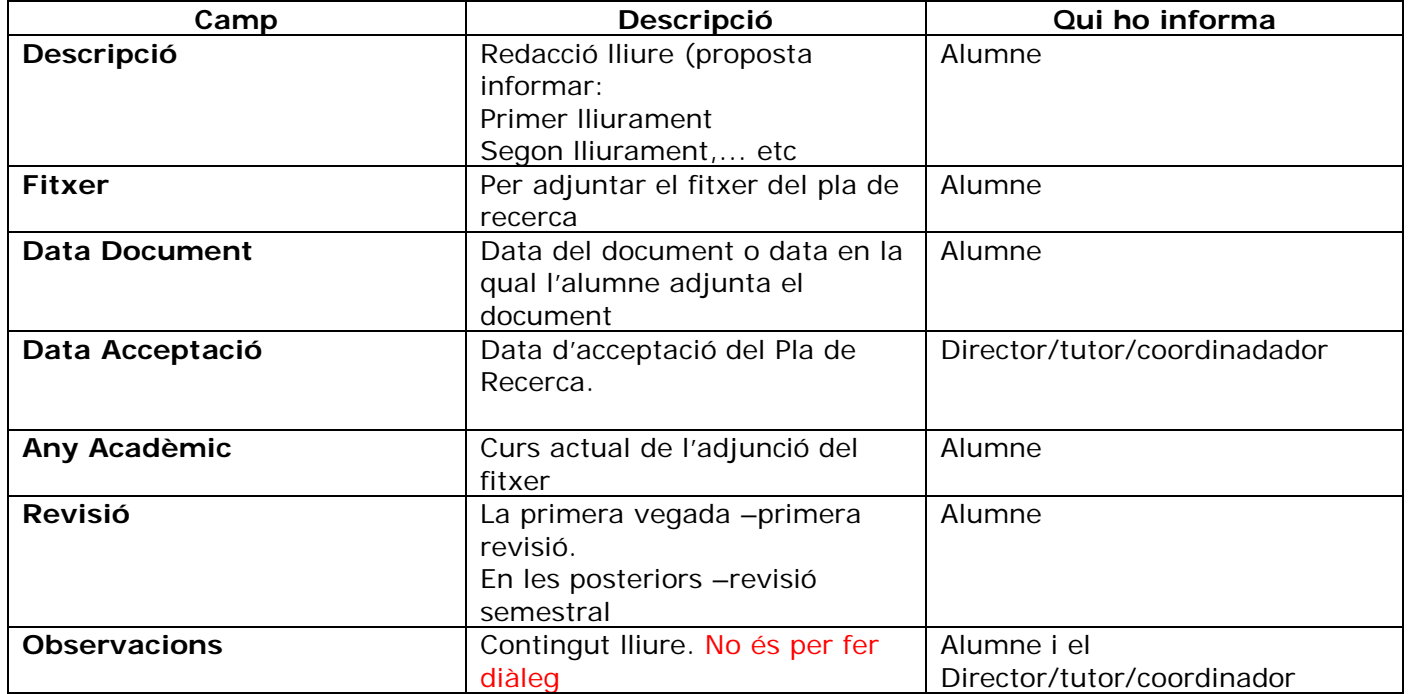

A la part inferior surten relacionats els documents de pla de recerca que han introduït tant alumne com director.

#### **DOCUMENT D'ACTIVITATS**

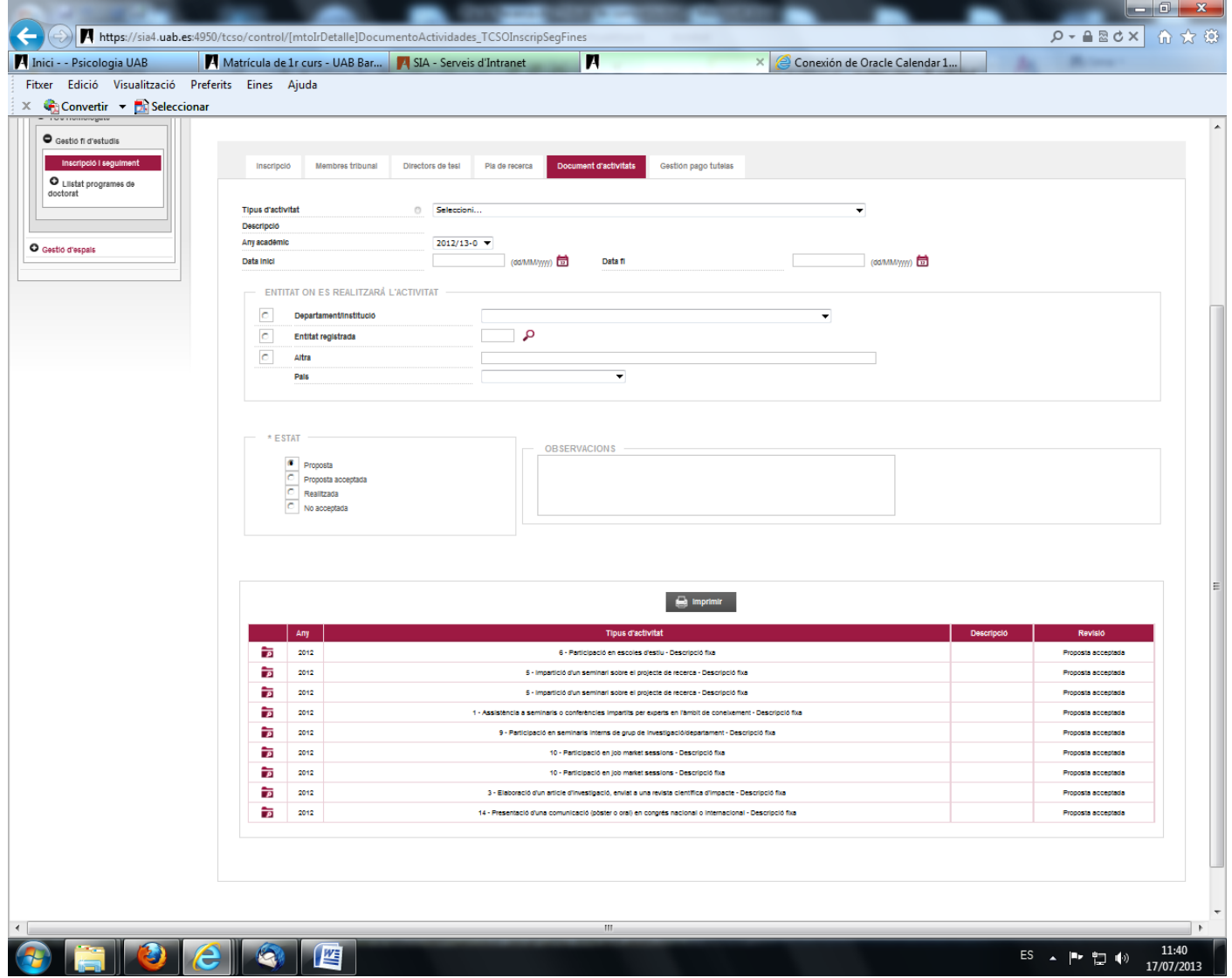

Les activitats n'hi ha d'obligatòries del pla d'estudis i n'hi poden haver d'optatives.

Les obligatòries, un cop l'ED ha entrat les dades del títol de la tesi, tutor i director, a la inscripció i seguiment apareix la pestanya nova: DOCUMENT D'ACTIVITATS i es carreguen totes les activitats d'aquests tipus.

Les activitats optatives, en cas que ho hagin acordat el doctorat amb el director, les ha d'introduir el doctorand.

Les activitats tenen els següents estats:

- Proposta Acceptada (totes les obligatòries quan es carreguen estan en aquest estat)
- Proposta : les pot introduir l'alumne o el director o el tutor
- Realitzada: quan el director/tutor/ o coordinador (segons estableixi la CAD) un cop vista l'evidència de l'activitat, la valida.
- No Acceptada: quan el director/tutor o coordinador (segons estableixi la CAD) no validi l'activitat.

En funció de qui proposa l'activitat (per les obligatòries el propi pla d'estudis, per les activitats optatives: doctorand, tutor, director, coordinador o ED, sortirà indicat el nom i el rol (secretaria, alumne,director,tutor). Per a que això sigui més fàcil d'interpretar, activaran un diàleg de colors per a cada un dels rols. Tot el procés dels diferents estats que pot passar una activitat queda registrat en un històric de canvis.